# **What should I do when I cannot find the Digital Object Identifier (DOI) number?**

Let's say that you have performed a search in the ProQuest Sociology database for the subject "human trafficking":

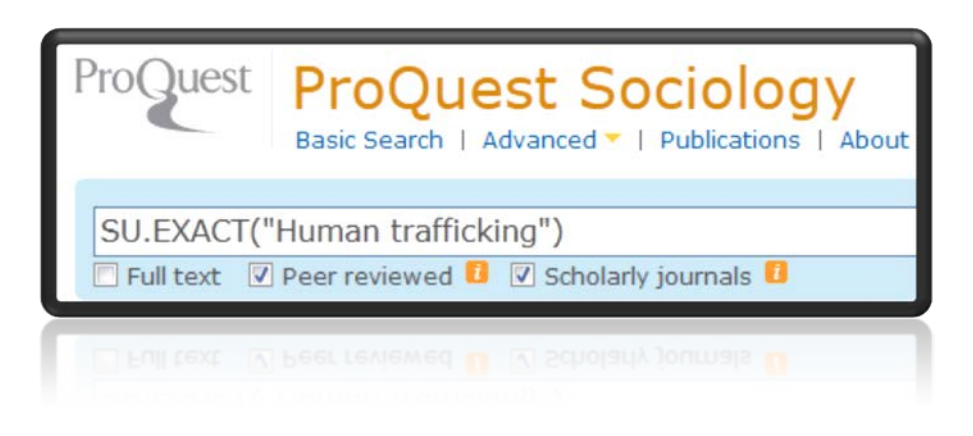

The first entry you see…

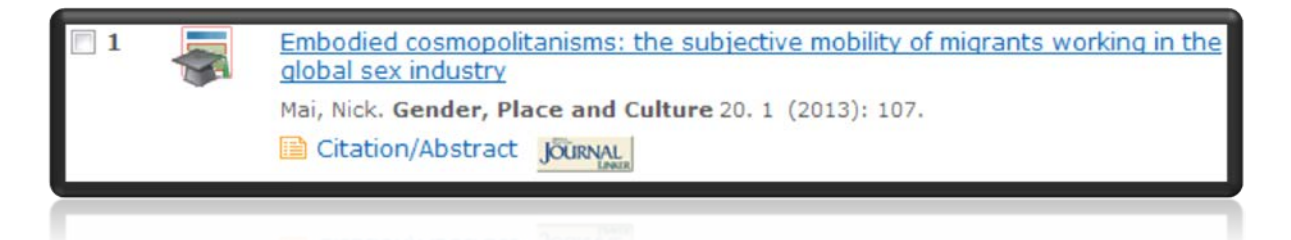

…is an entry that does not show the DOI number in the database's abstract/indexing. This article's "indexing" is shown below:

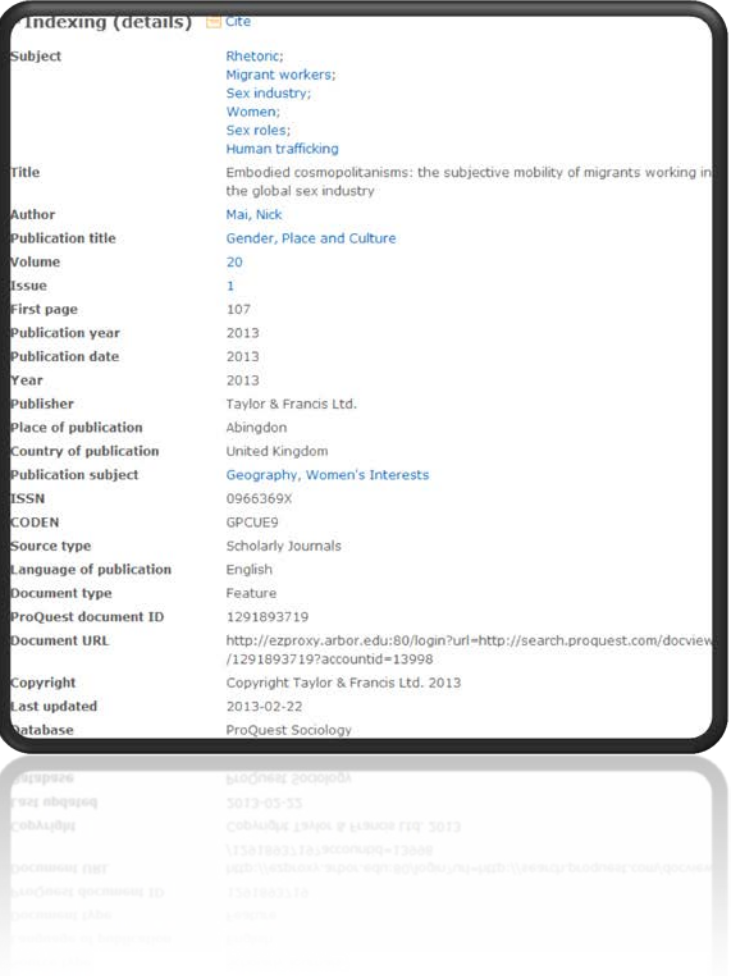

To try to find the DOI, go to<http://www.crossref.org/SimpleTextQuery/>You will need to keep this information handy so that you can input the citation information on the CrossRef website.

As of 5/14/13, this website looks like this:

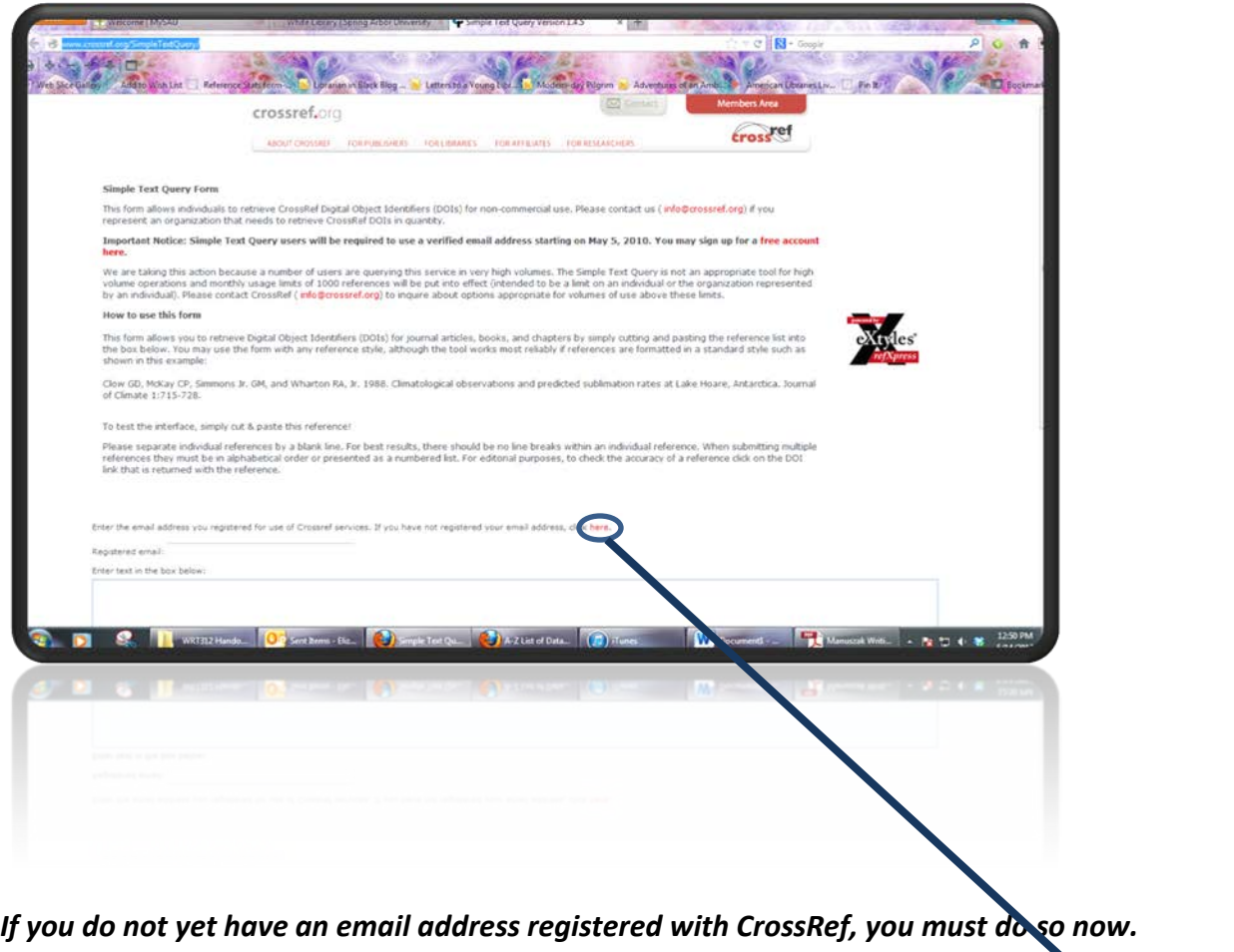

• Scroll to the bottom of the page; you must first register your email by clicking on the word "here;" see below:

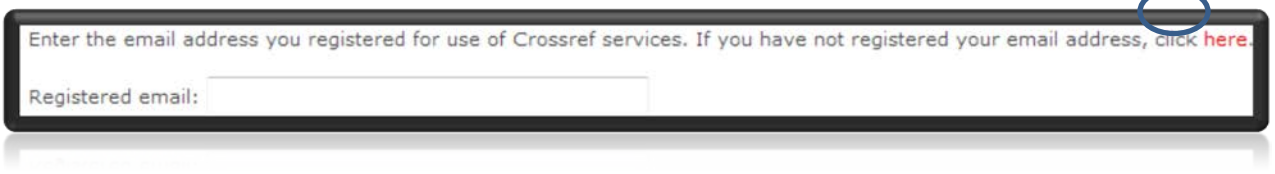

• After clicking to register, you will need to fill in the screen below, using your own email and organization in the blanks:

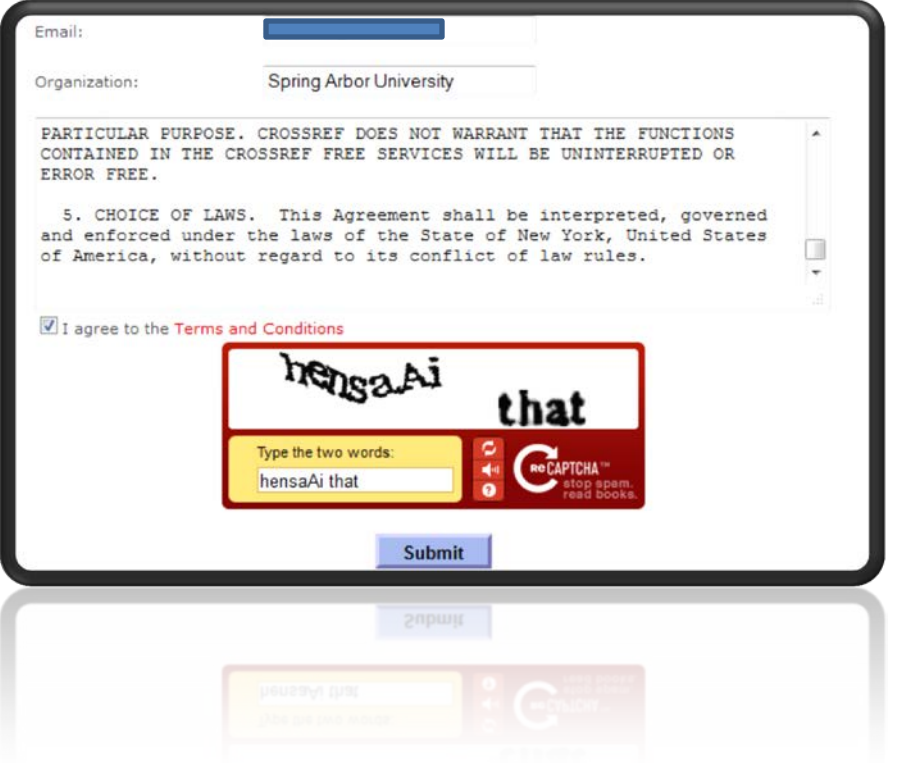

- Check your email inbox; you will need to verify your email with the service before proceeding.
- Go back to the webpage referenced above.

### *Once you have an email address that has been registered with CrossRef:*

• Type in your email address, and then input your citation into the blank box.

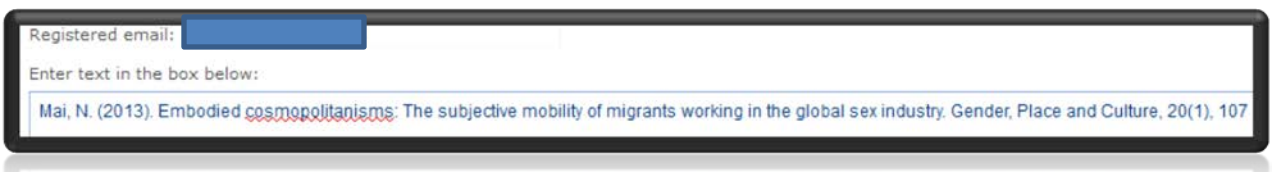

- Click Submit.
- CrossRef returned the following, with the DOI shown in red:

Mai, N. (2013). Embodied cosmopolitanisms: The subjective mobility of migrants working in the global sex industry. Gender, Place and Culture, 20(1), 107 http://dx.doi.org/10.1080/0966369X.2011.649350

## *Make sure to double-check the citation for APA style accuracy before submitting in your written work.*

#### *If you cannot locate a DOI through CrossRef:*

If CrossRef does not produce the DOI for you, you will be expected to do a little more research to make sure that the DOI is truly not available for the article. For instance, in the article citation information above, it states that the article's publisher is Taylor and Francis. You will need to perform a Google search for either the journal itself (which will likely lead you to the publisher unless the journal has its own website) or the publisher.

### *If you still cannot locate a DOI:*

After looking for the citation on CrossRef and the publisher's website, if you determine that there is no DOI for that article, you will use the URL for the publisher's website. You can find out more on how to write this kind of citation in APA format here: <http://owl.english.purdue.edu/owl/resource/560/10/> or see page 199 of the **Publication Manual of the American Psychological Association, 6th edition**.